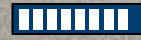

# Wifi Lab

# Division C

Fall Coaches Workshop

Fall Coaches Workshop

Cody Johnston

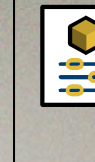

## Event Basics

Teams build (prior to competition) an antenna to transmit/receive a standard 2.4 ghz Wifi signal, and complete a test about electromagnetic waves.

Team Members - 2

```
Impound - No
```

```
Eye Protection - No
```
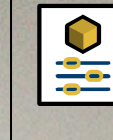

Fall Coaches Workshop

Fall Coaches Workshop

# What to Bring to the Event

Three Ring Binder Containing any information from any source

Writing Utensils

2 Calculators Of any type

Design Log Bonus points if in a labeled box

Graphs & Charts

Team Device

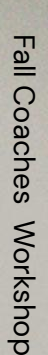

# The Antenna

Must completely fit within a 15cm<sup>3</sup> cube Must include a SMA Male connector Must not damage the SMA female connector or backplane Must not use commercial antenna parts or magnets Must not use an external power source

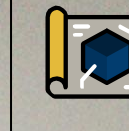

# Design Log

Materials used for device construction

A labeled diagram or picture of the device

Device graphs or charts

Information about software and hardware used

If a 3D printer, CNC machine etc. was used. Include information about the source of any files used

### Socorro High School Team C19 **Elias Zheng**

Cody Johnston

## **Materials:**

8 Gauge Copper Wire Sma Cable with adapters 3d Printed Antenna Boom **Hot Glue** Zip Tie **Wooden Dowel** Rosin Core Solder

#### **Labeled Diagram**

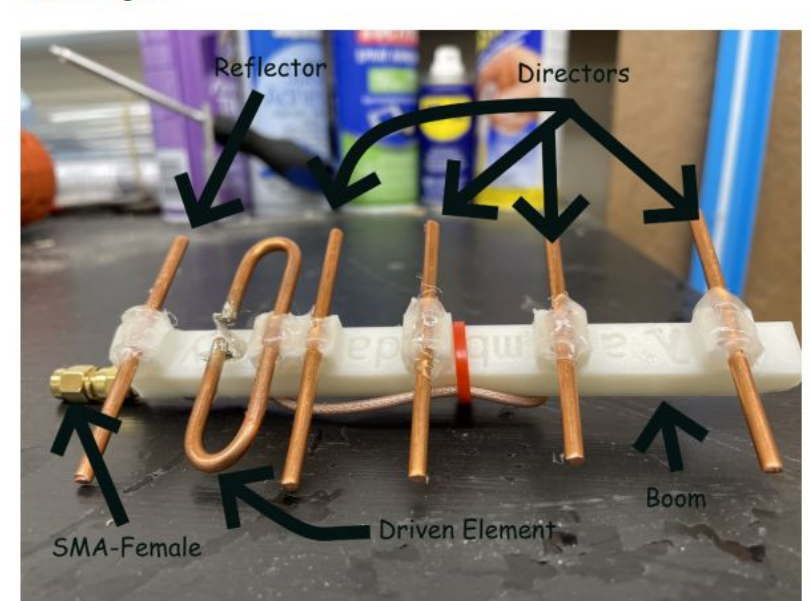

Socorro High School Team C19 Elias Zheng Cody Johnston

#### **Driven Element Specification Calculations**

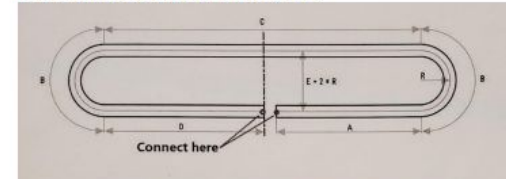

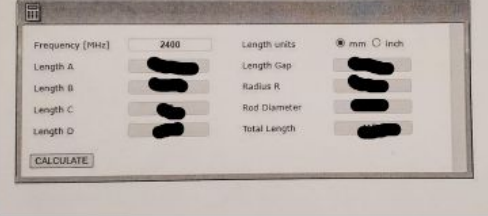

#### **Antenna Element Length and Spacing**

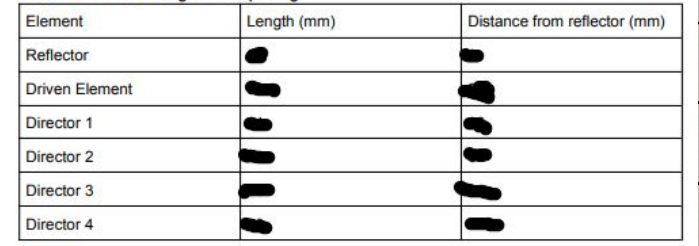

Socorro High School Team C19 Elias Zheng Cody Johnston

Boom File Designed in tinkercad (final product of 4 iterations and dubbed the Hamdaray)

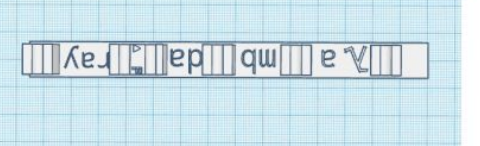

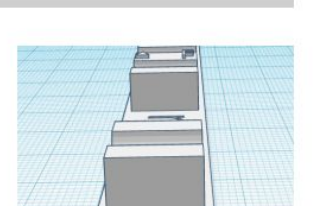

 $X = \frac{10}{2}$  ms  $\frac{10}{2}$   $\frac{100}{2}$ 

#### **Bend Guide Designed in tinkercad**

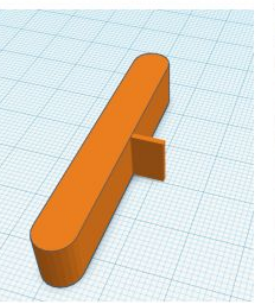

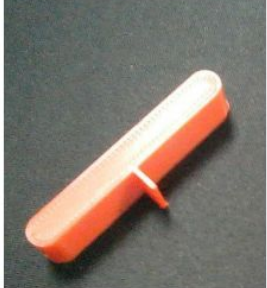

Socorro High School Team C19 **Elias Zheng** Cody Johnston

#### **Construction**

- 1. Copper Wires were cut to length and straightened using a pair of pliers
- 2. The Boom was printed with Abs with a infill density of 15% and a zig zag infill pattern
- 3. The copper wires were centered and fixed with hot glue
- 4. The driven element was soldered to the sma cable, one part to the inner cable and the other to the coating
- 5. The remaining sma cable was zip tied to the base
- 6. A dowel was affixed to the bottom of the boom with hot glue to sturdy the antenna

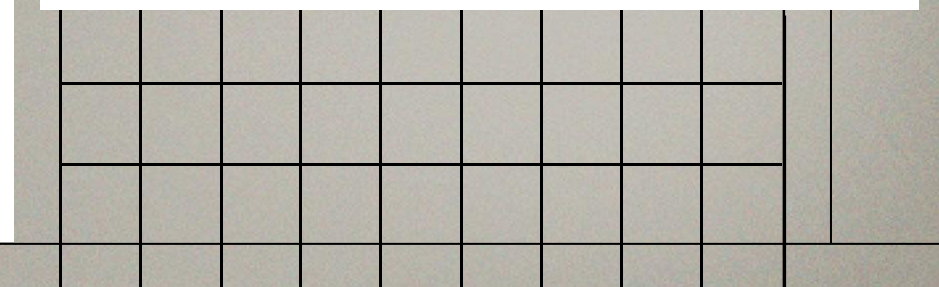

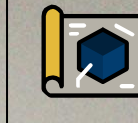

# Charts and Graphs

## **For Full Points**

Data must span at least 5m in distance

Data must have at least 10 data points

Graphs and Charts must be properly labeled

Have at least 4 distinct charts and/or graphs

Different runs with the same variables count as a different charts/graphs Design Log Must be Complete

Wifi Lab

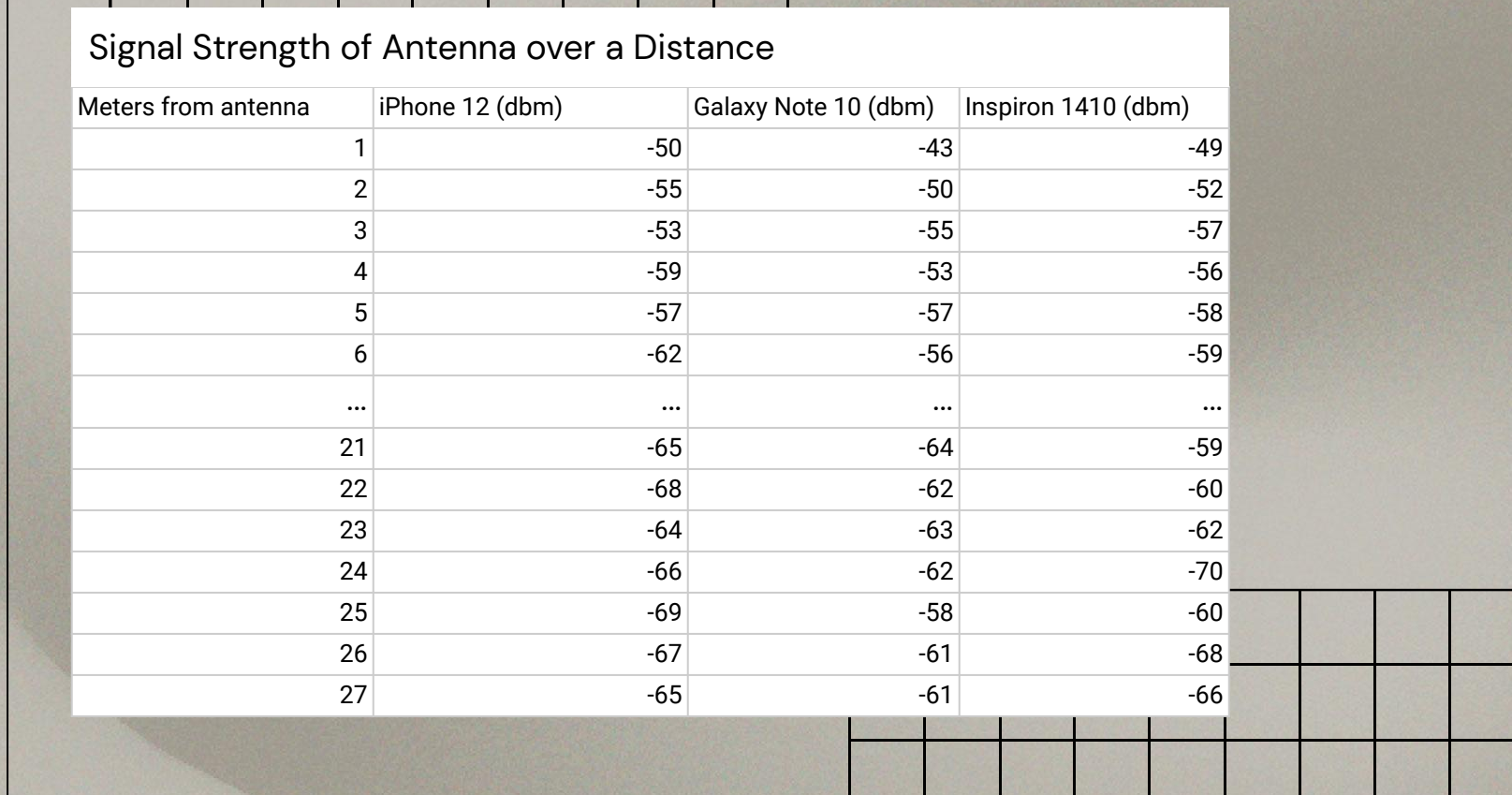

מר  $\bullet$ 

Wifi Lab

Angle Dbm  $pi/2$   $-40$ pi/3 -64  $pi/4$  -65 pi/6 -64  $0$  -69 11pi/6 -70 7pi/4 -72 5pi/3 -70 3pi/2 -70 4pi/3 -72 5pi/4 -70 7pi/6 -69 pi -64 5pi/6 -65 3pi/4 -64 2pi/3 -40 Signal Strength of Antenna around a Circle (r=3m)

Yagi Uda Radiation Pattern

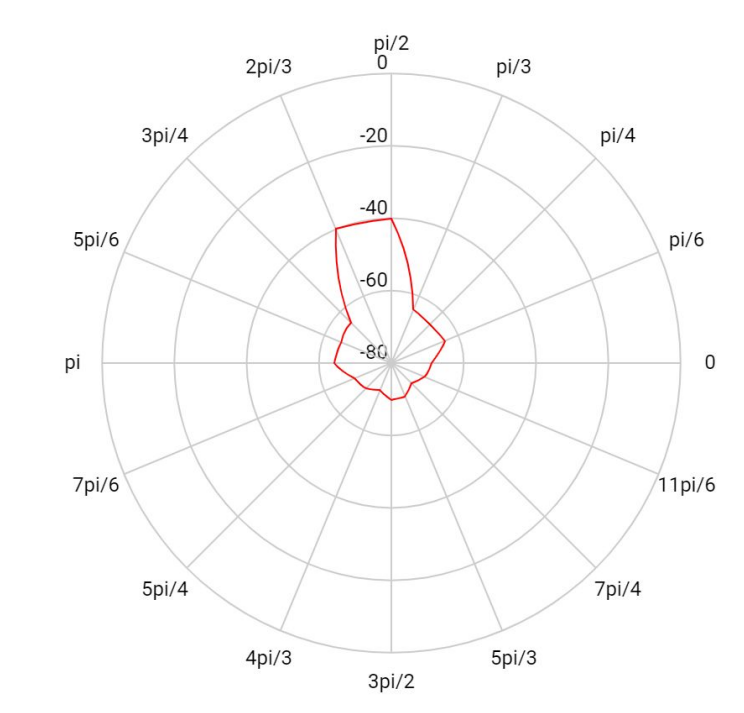

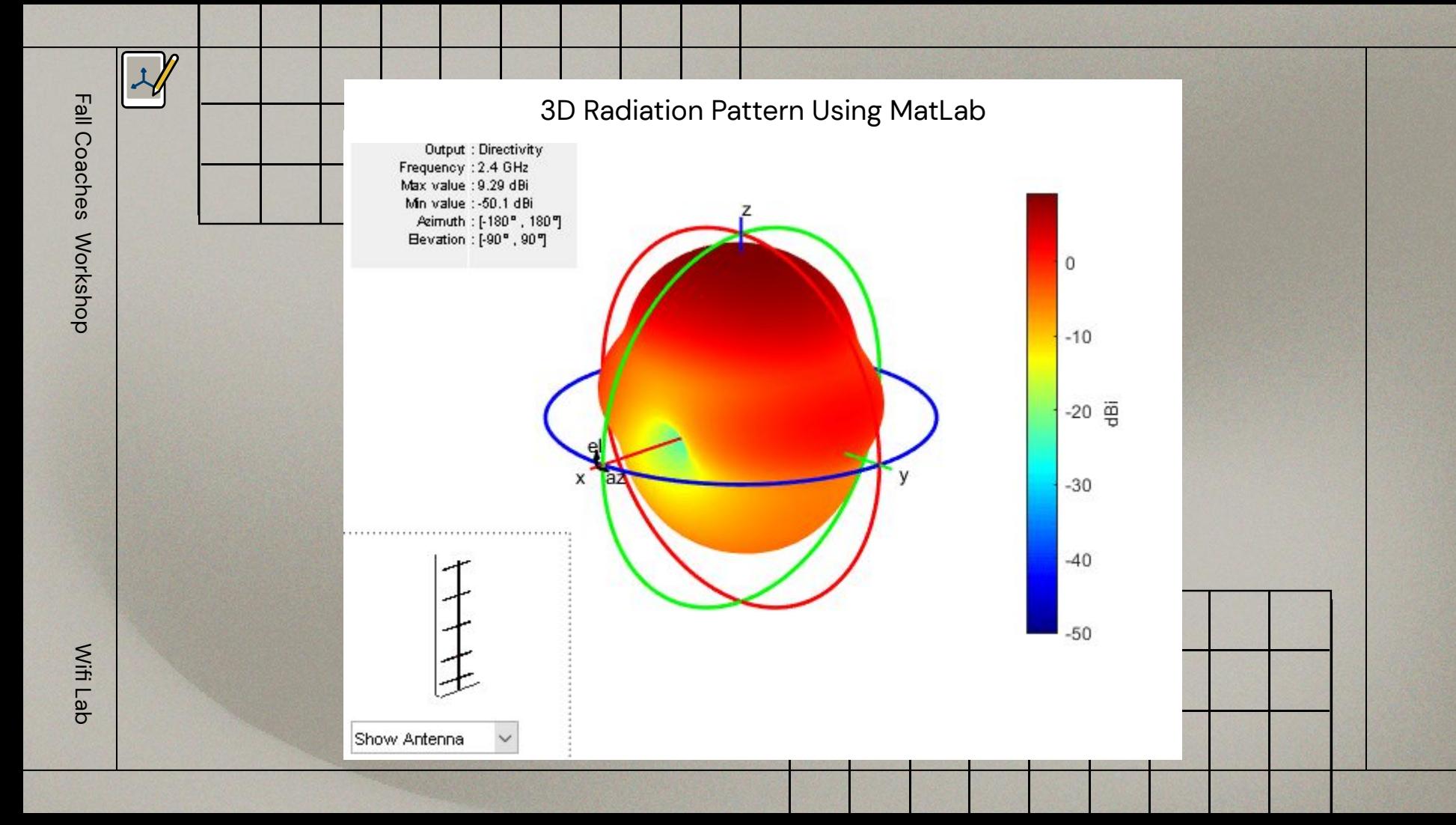

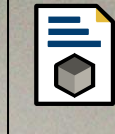

# The Written Test

At least 5 questions from each of the following

- The Electromagnetic Spectrum, radio waves, and EM wave propagation
- Relating velocity, wavelength, and frequency for waves
- Common antenna designs, compare/contrast different types of antennas

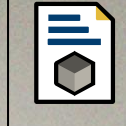

# The Written Test Cont.

At least 5 question from each of the following

For State and Nationals Only:

- Mathematical questions involving common antenna designs
- Gain patterns, the radar equation, impedance, bandwidth, noise, and information

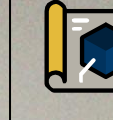

# Device Testing

- The event supervisor will provide a 30cm x 30cm x
	- .5cm non conductive backplane on a tripod with an SMA female connector in the center
- The event supervisor will measure the dBm of a 3.1 cm monopole antenna at 3m to determine the minimum connection threshold
- The transmitter and receiver will be placed at equal heights of at least 50 cm

Wifi Lab

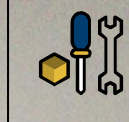

# Building your Antenna

Research and pick your antenna type

Design your antenna

Build, Debug, Improve

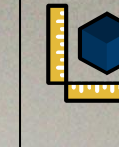

# Collecting Data

For a Wifi signal the signal strength is measured in decibels per milliwatt (dBm), on a scale of -100 (weakest) to 0 (strongest) Connect your antenna to a transmitter When using a router make sure the other antenna (if any) are disconnected Measure the dBm at several distances by moving the receiving device

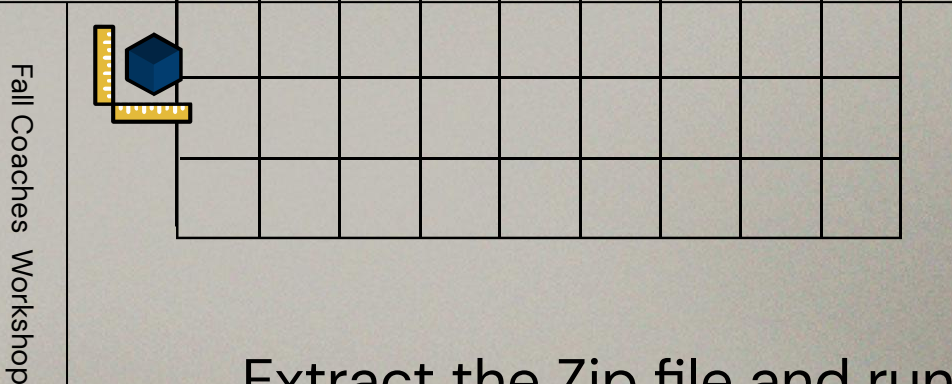

## Windows **WifiInfoView**

## Extract the Zip file and run "WifiInfoView.exe"

https://www.nirsoft.net/utils/wifi\_information\_view.html

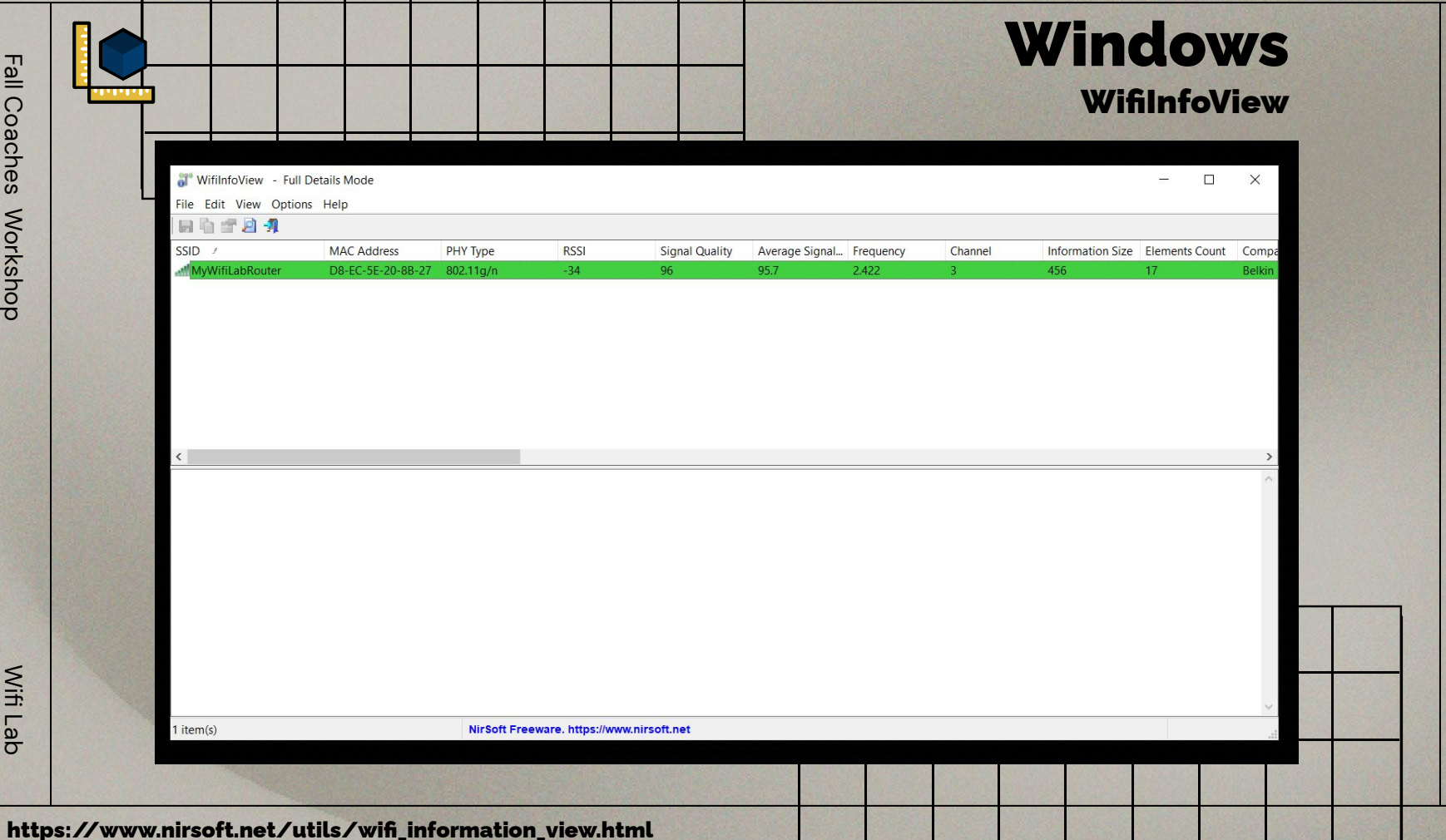

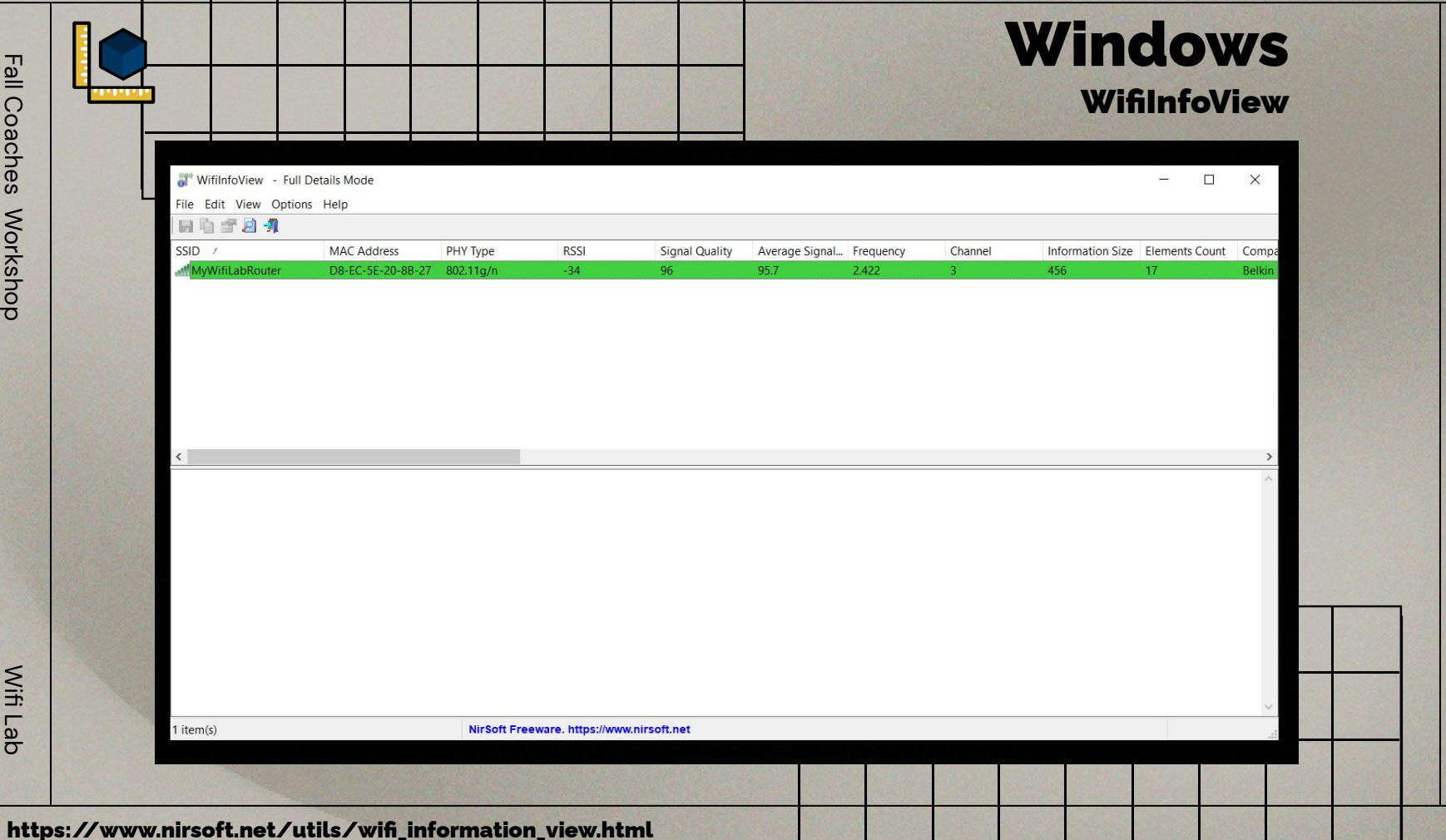

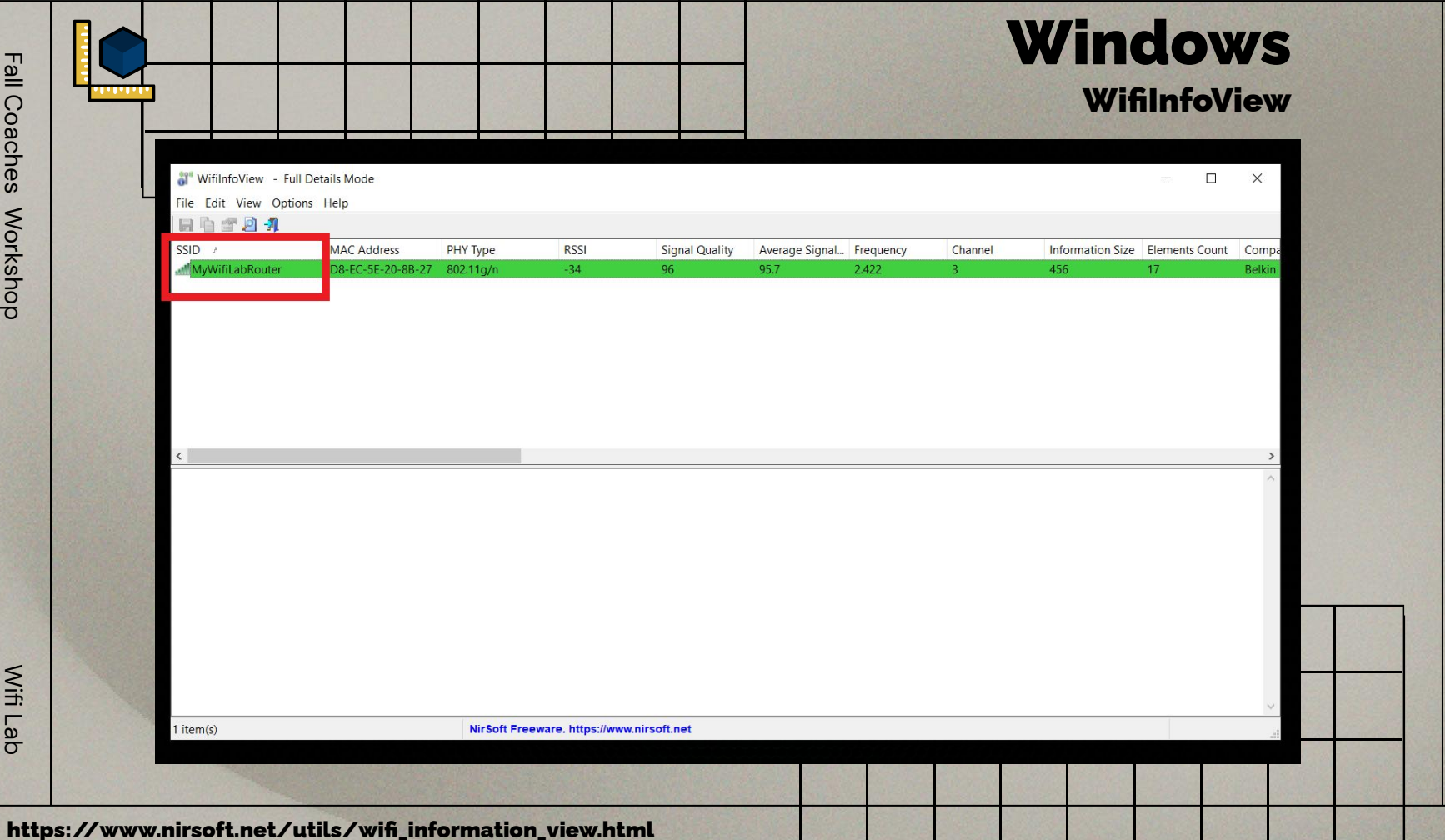

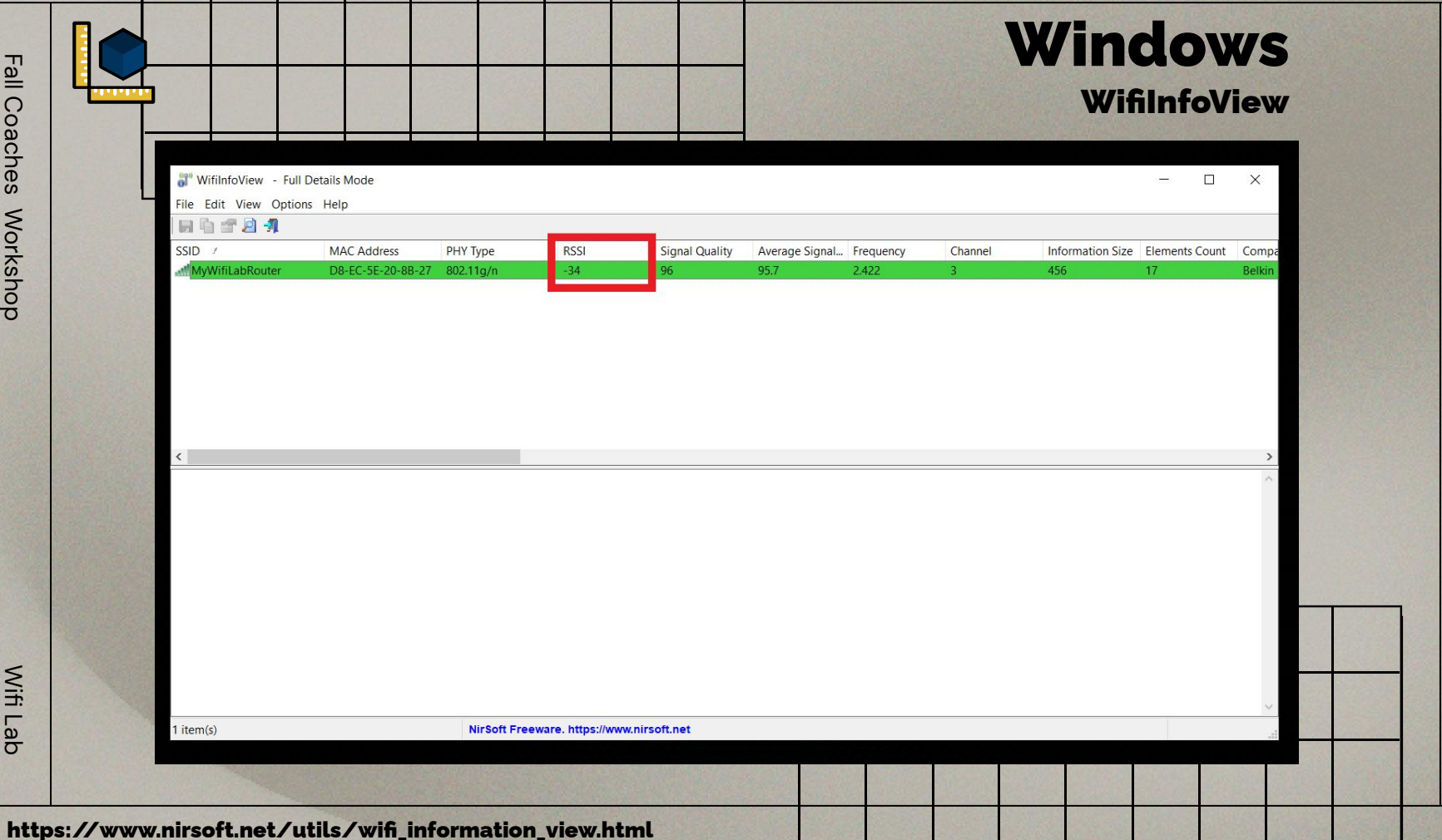

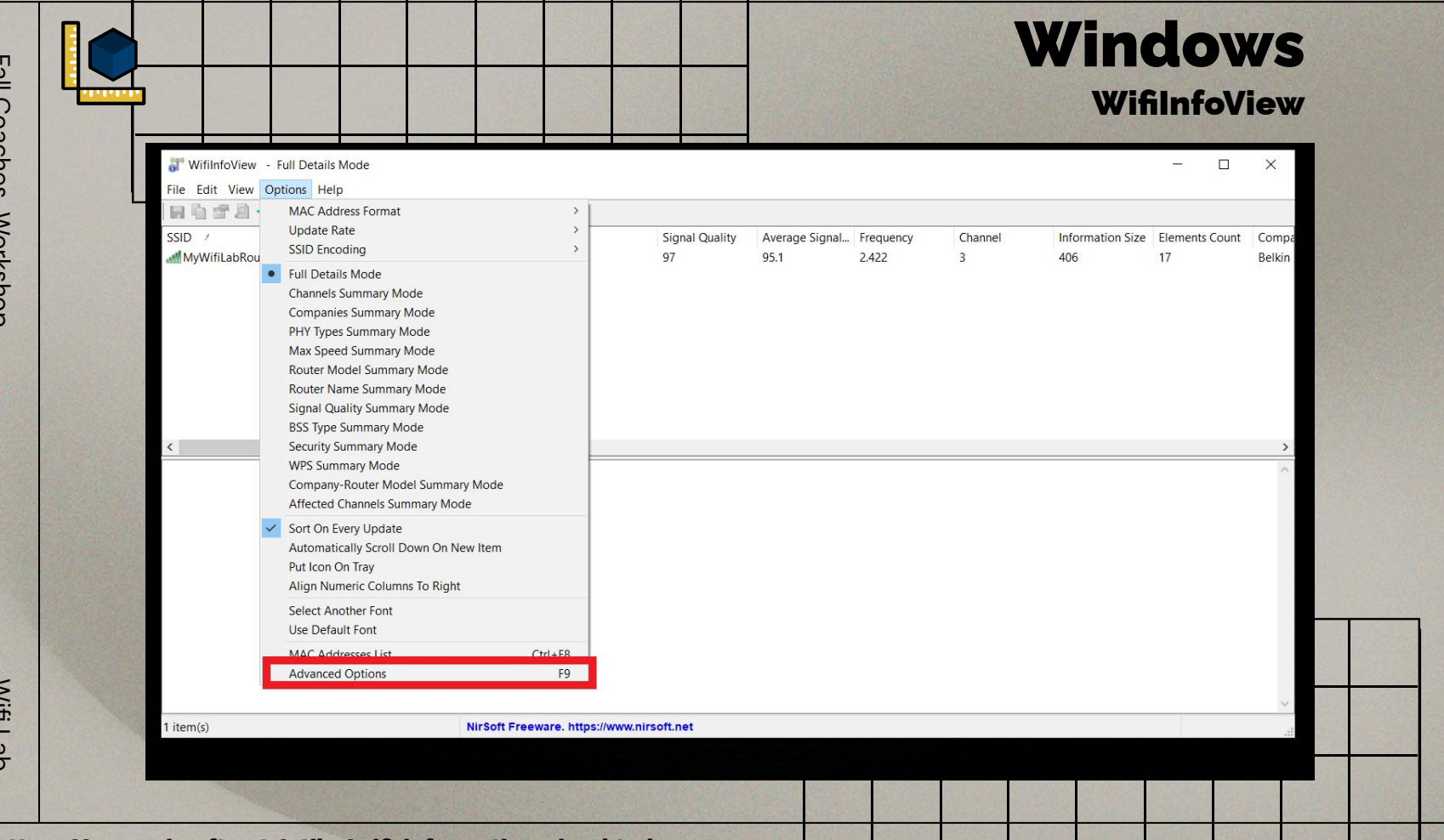

Fall Coaches Workshop

Wifi Lab

## https://www.nirsoft.net/utils/wifi\_information\_view.html

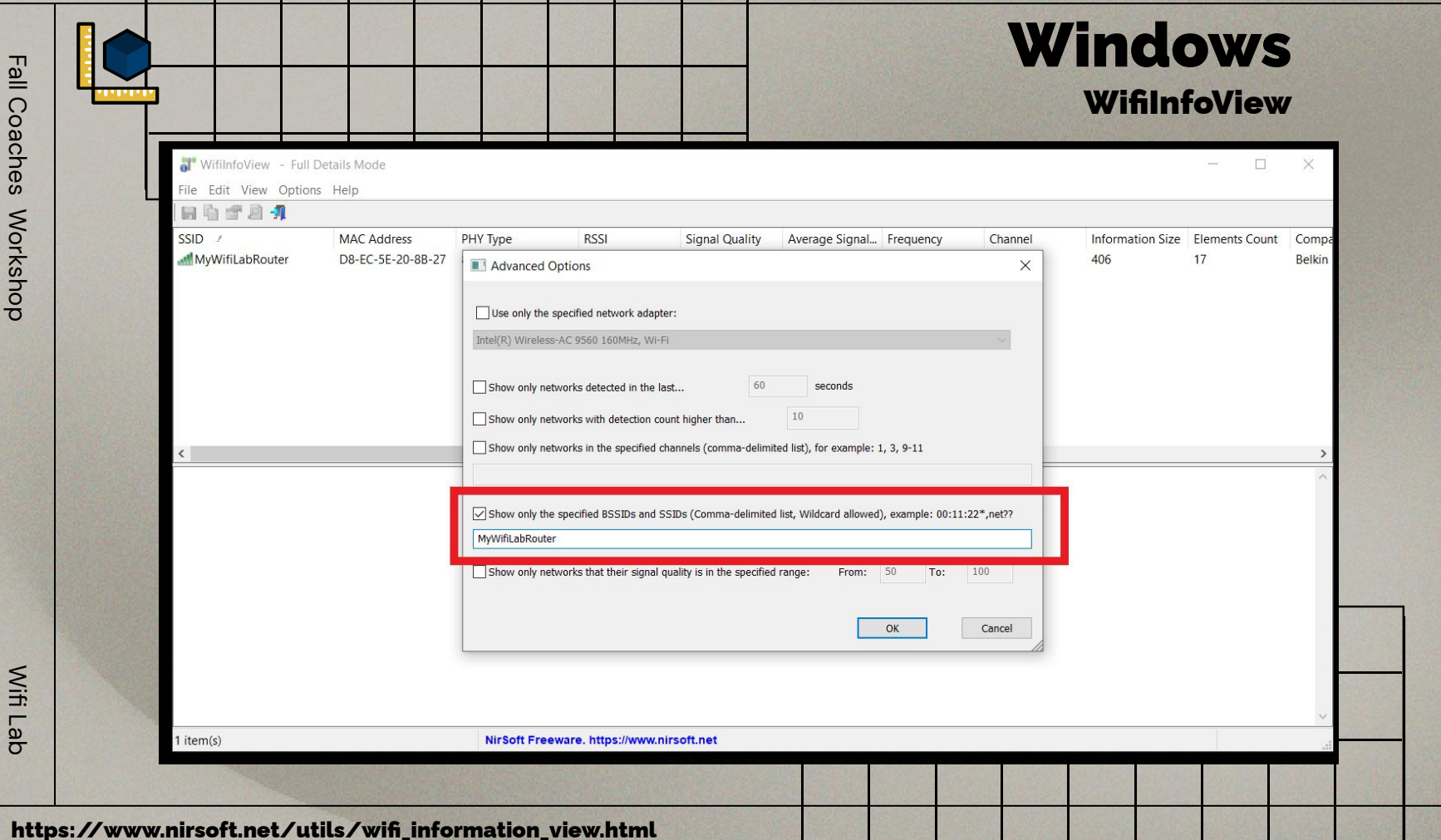

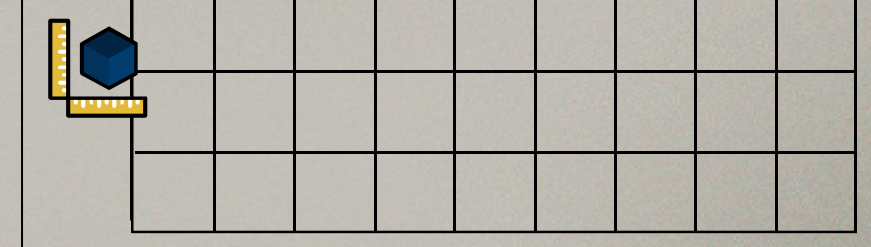

## **Mac** Wifi Diagnostics

## Native on Mac OS

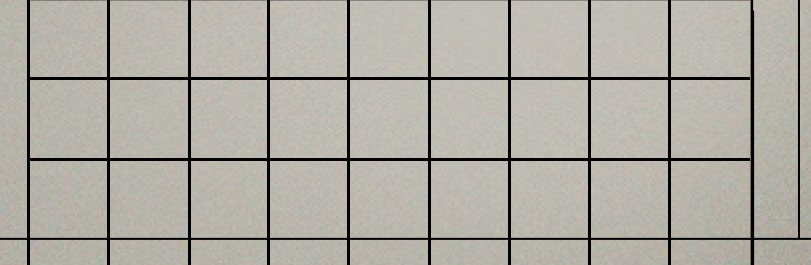

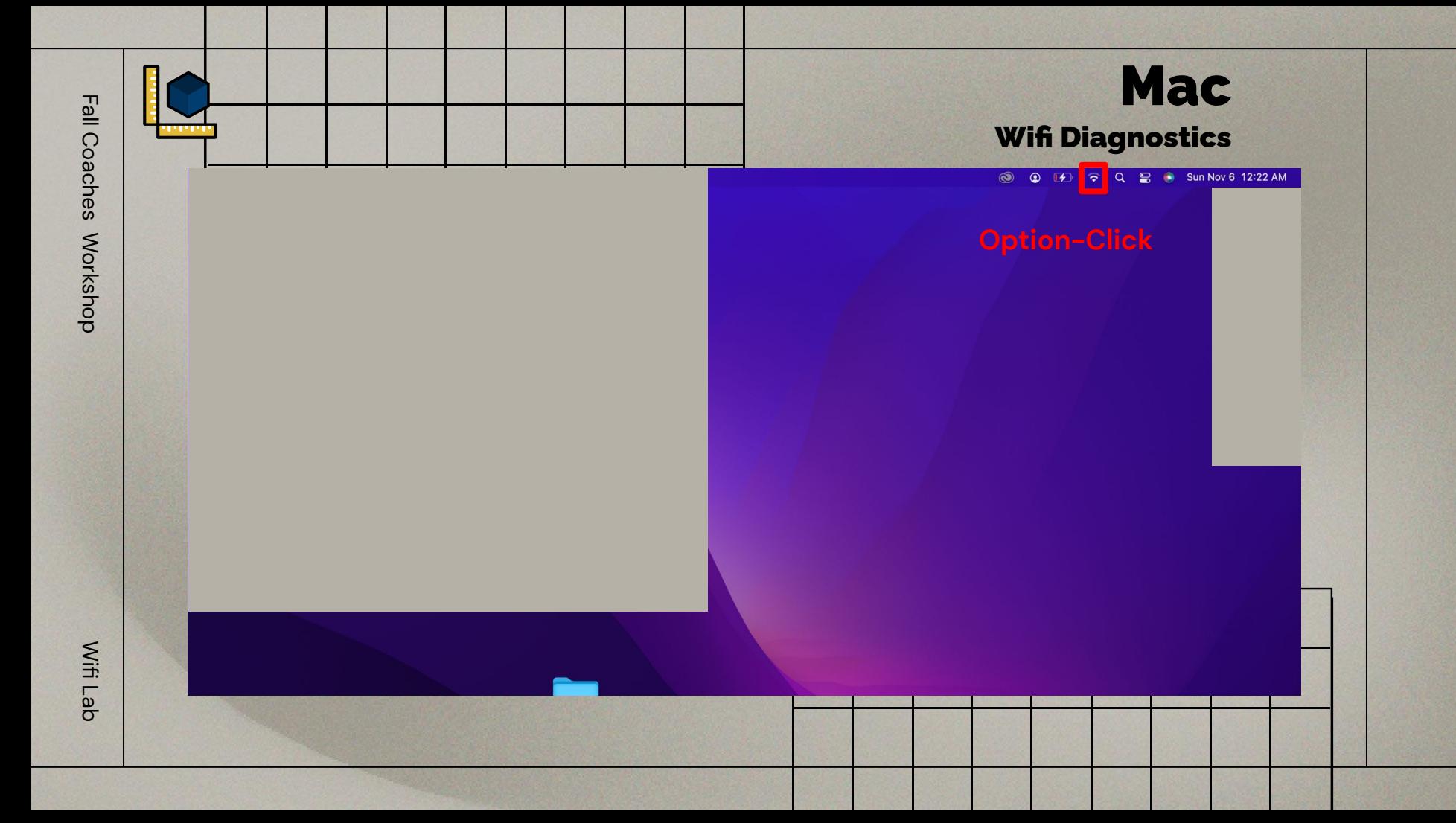

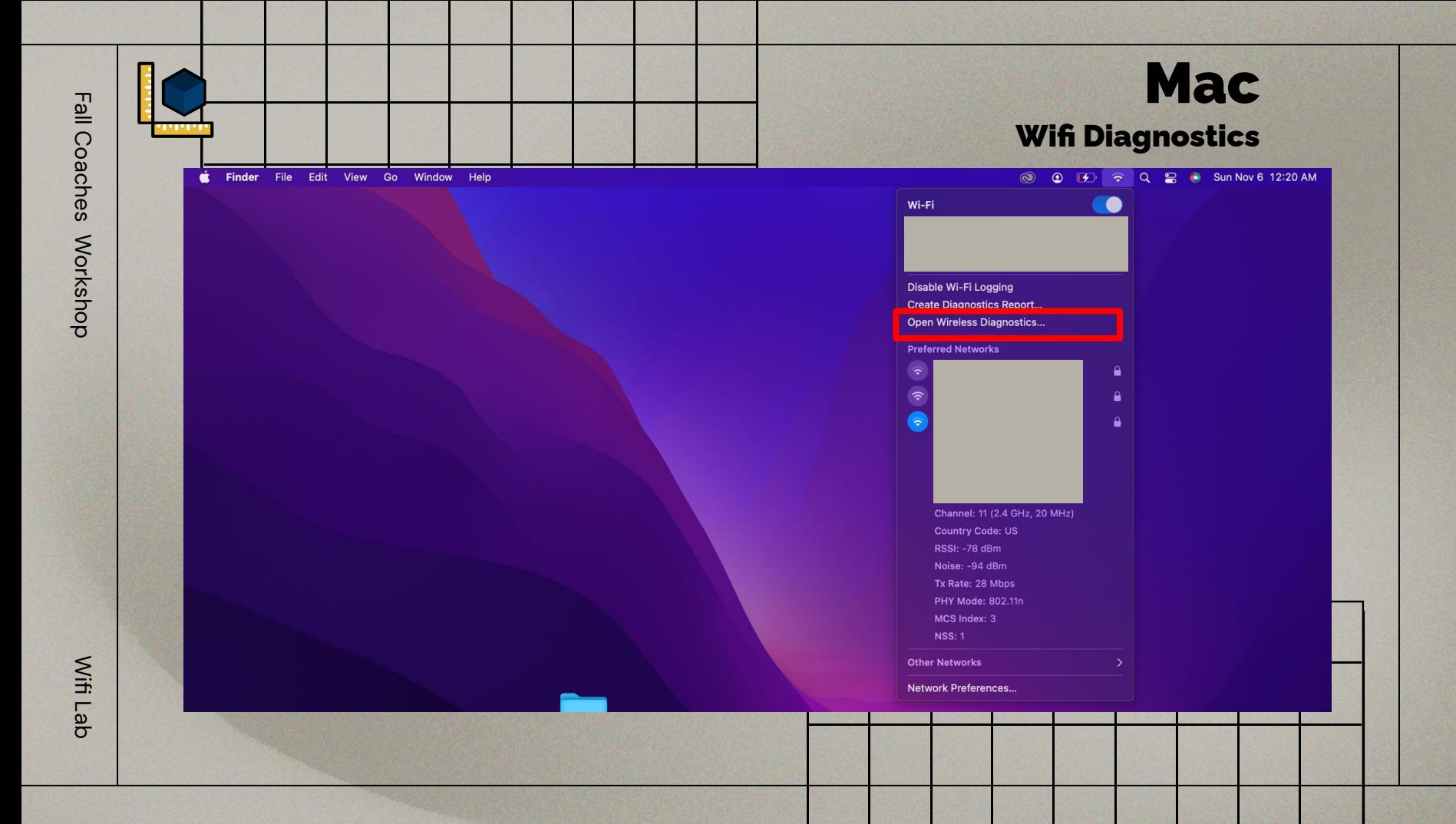

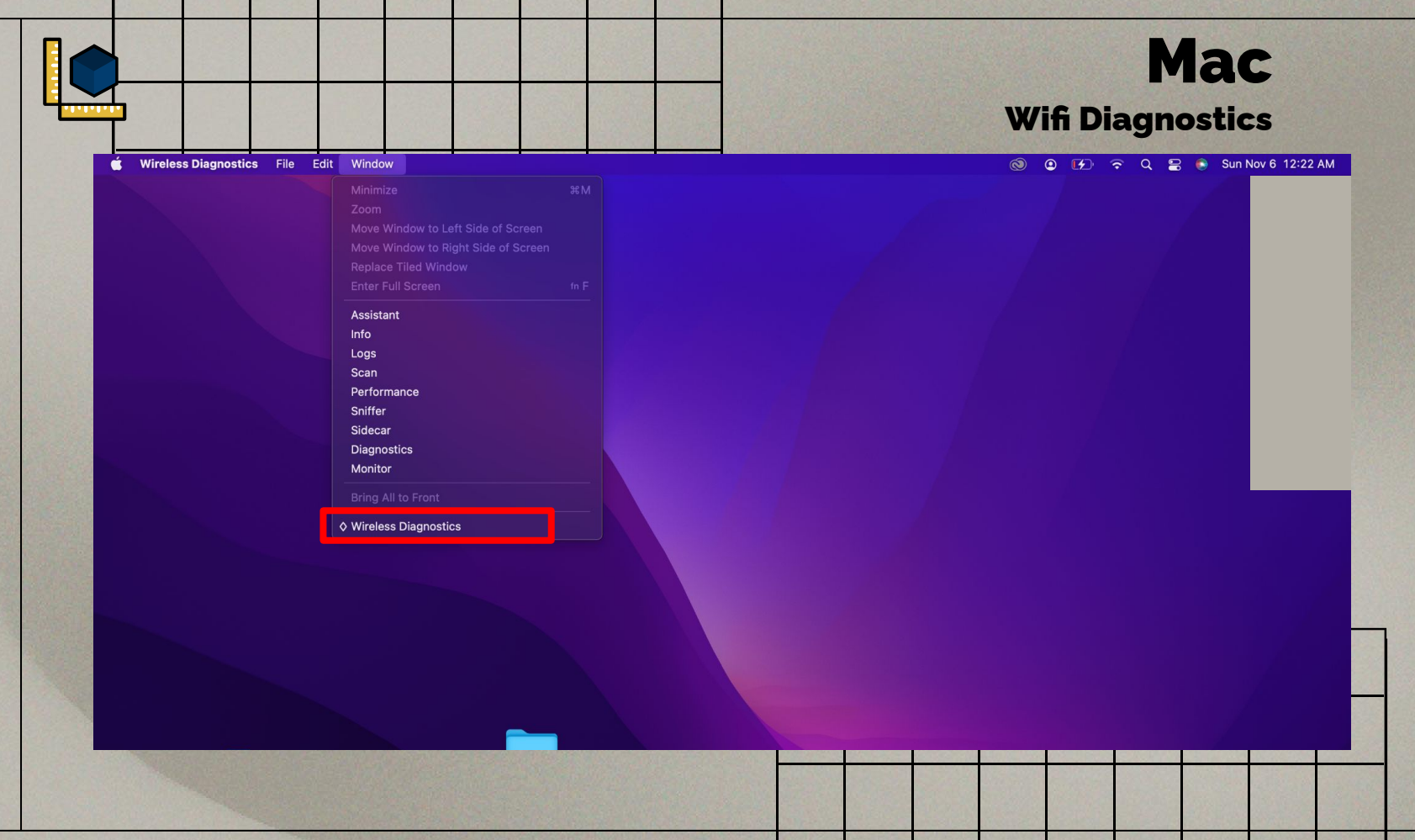

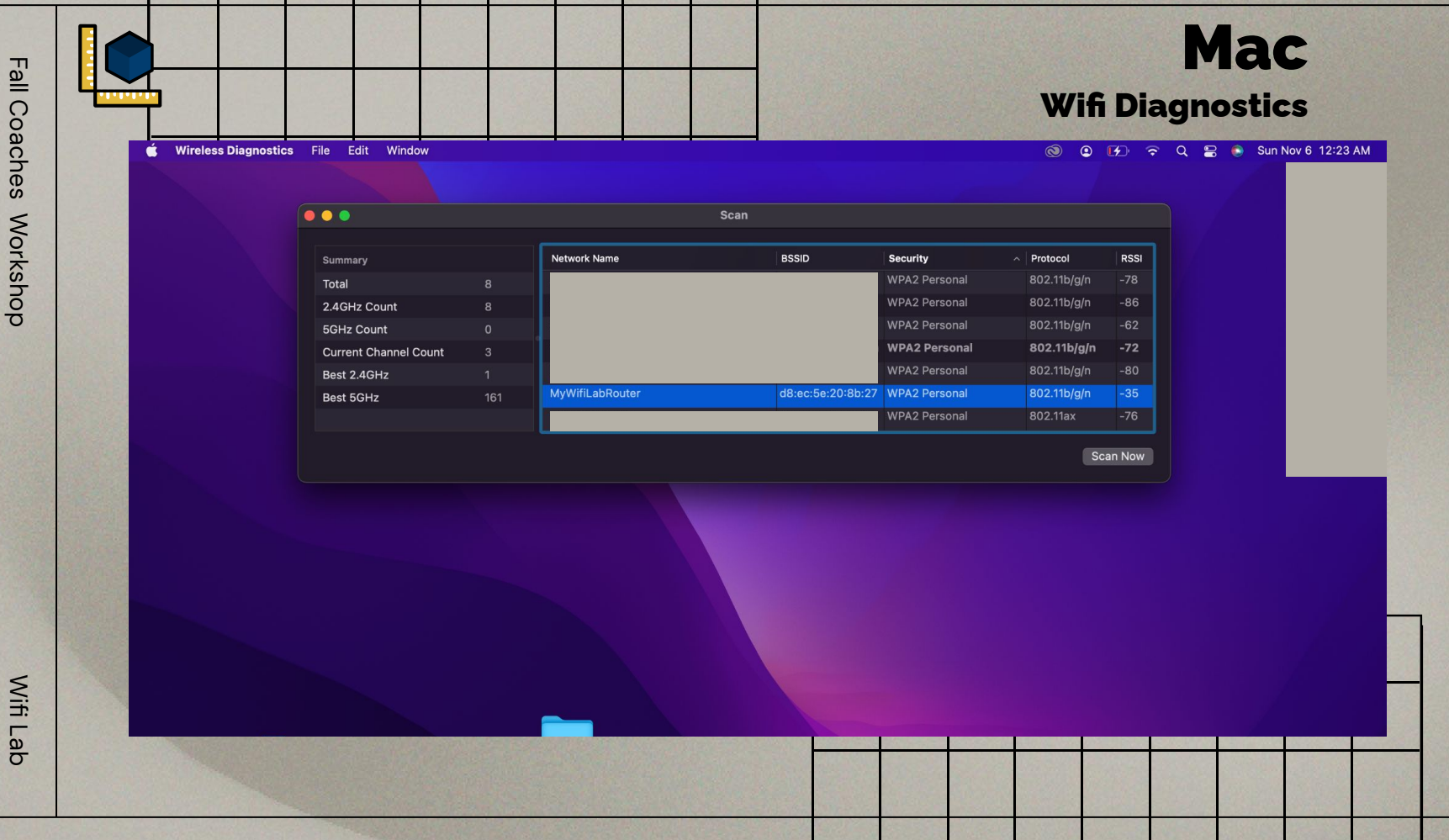

Fall Coaches Workshop Fall Coaches Workshop

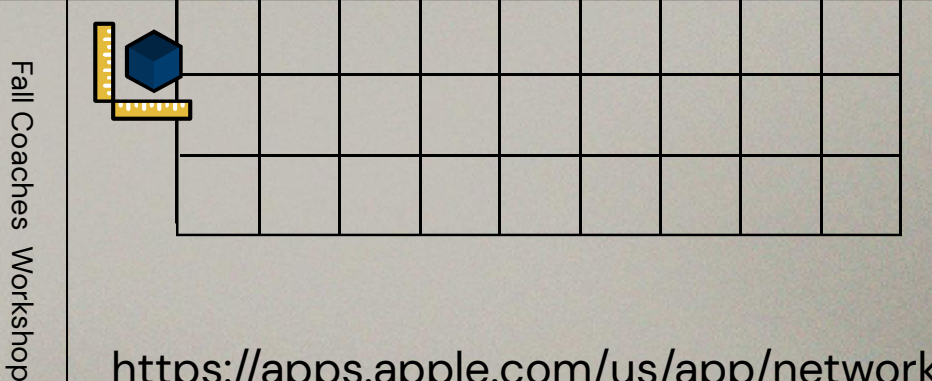

# Android and iOS

Network Analyzer

<https://apps.apple.com/us/app/network-analyzer/id562315041>

<https://play.google.com/store/apps/details?id=net.techet.netanalyzerlite.an>

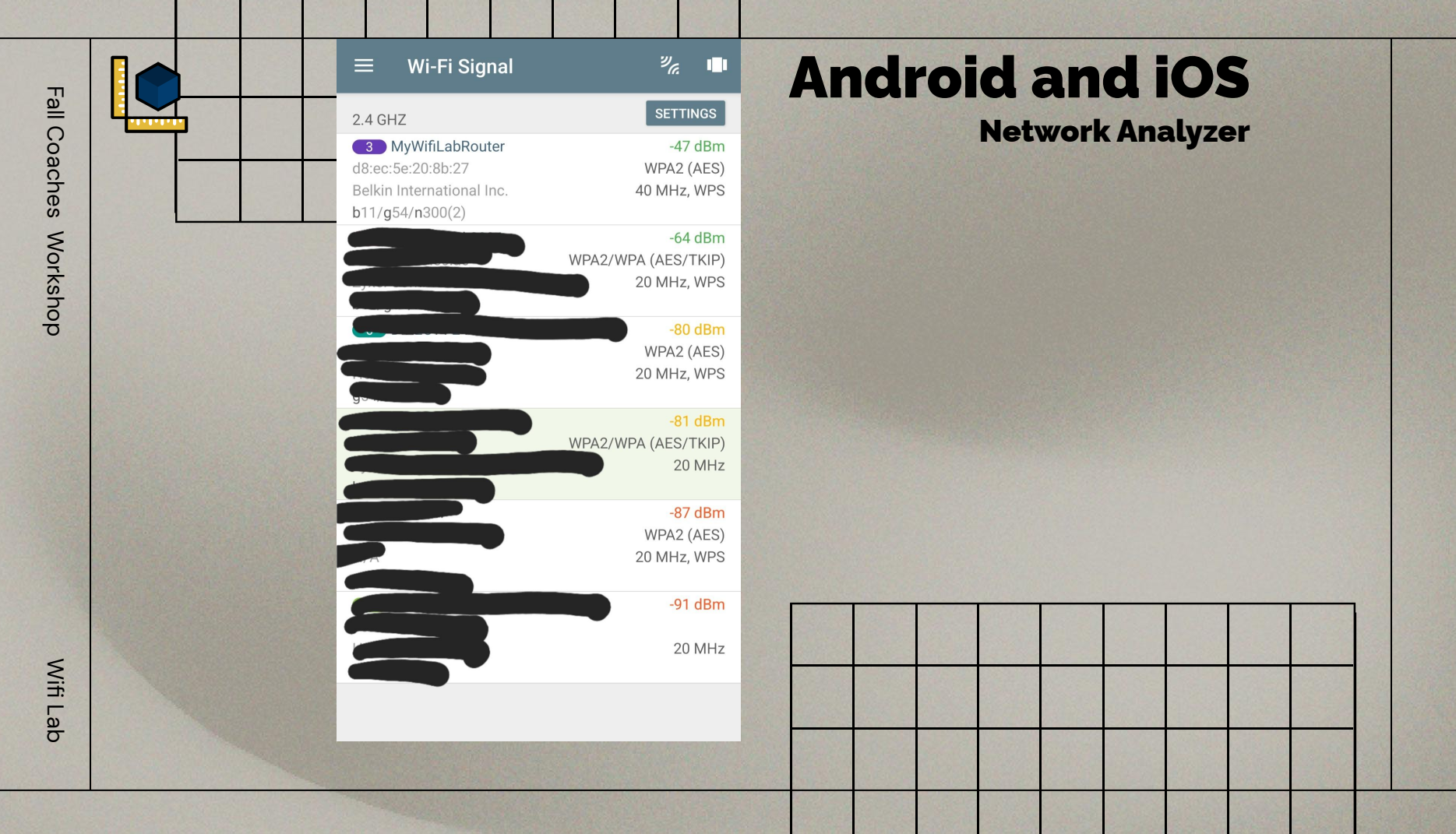

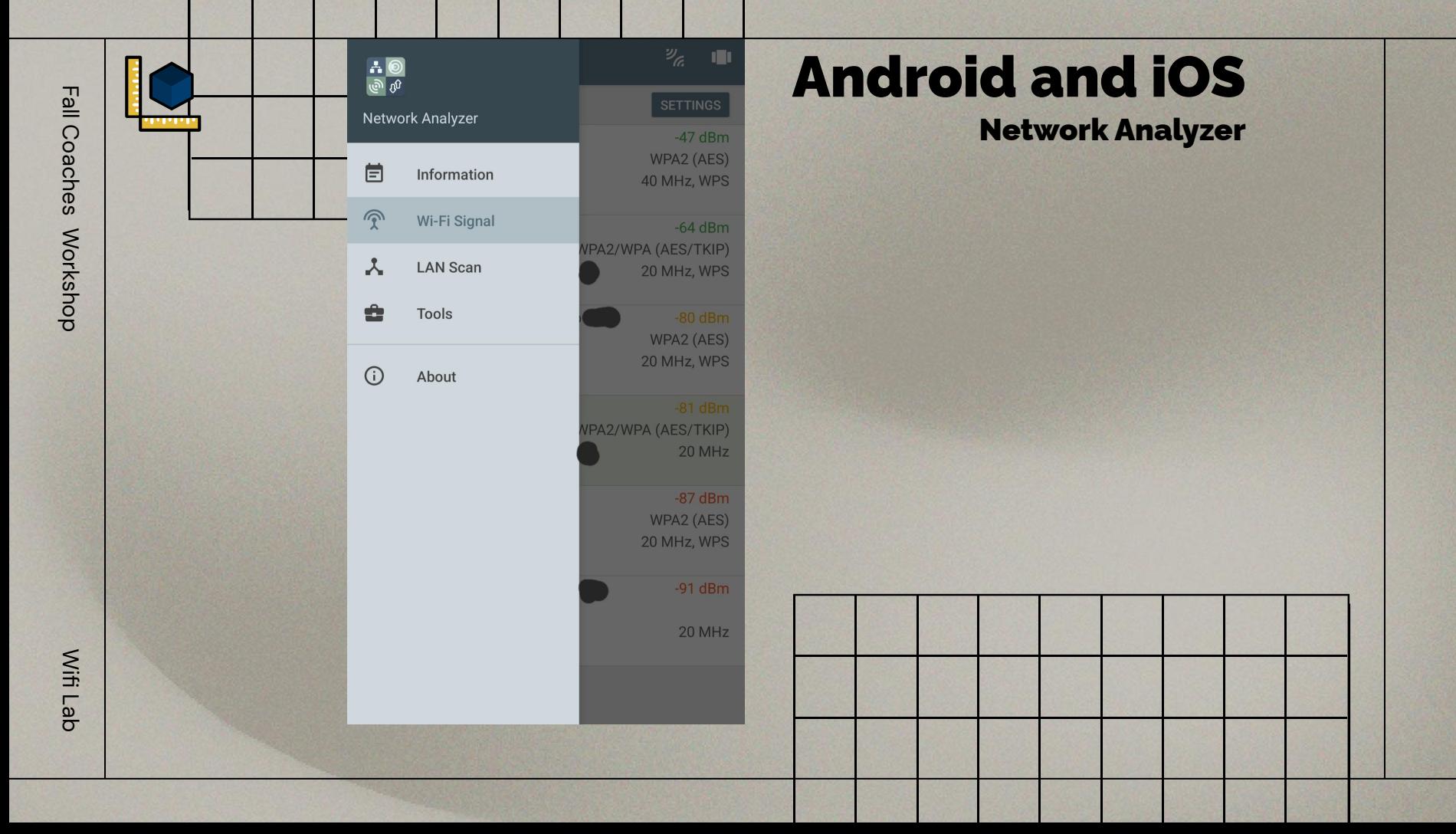